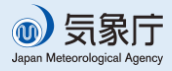

# **これを読めば、いざという時に役立ちます!**

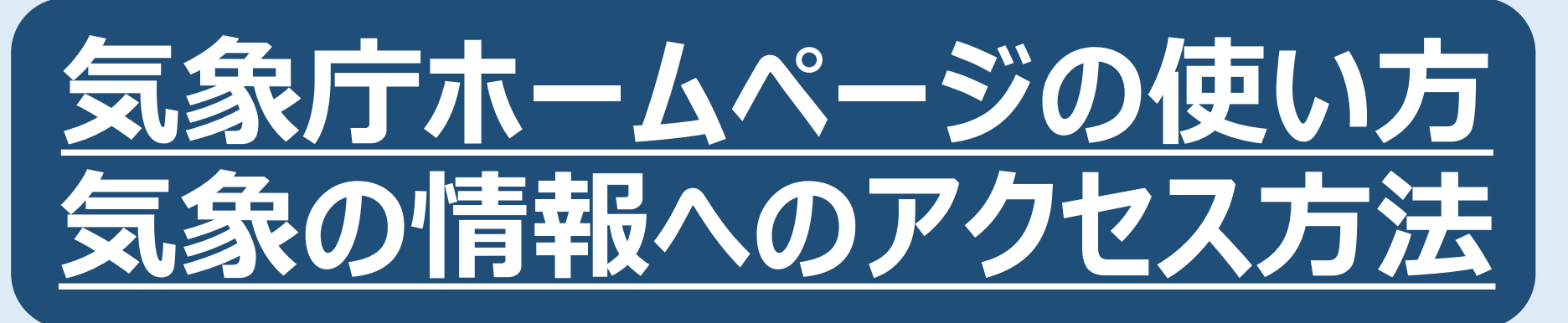

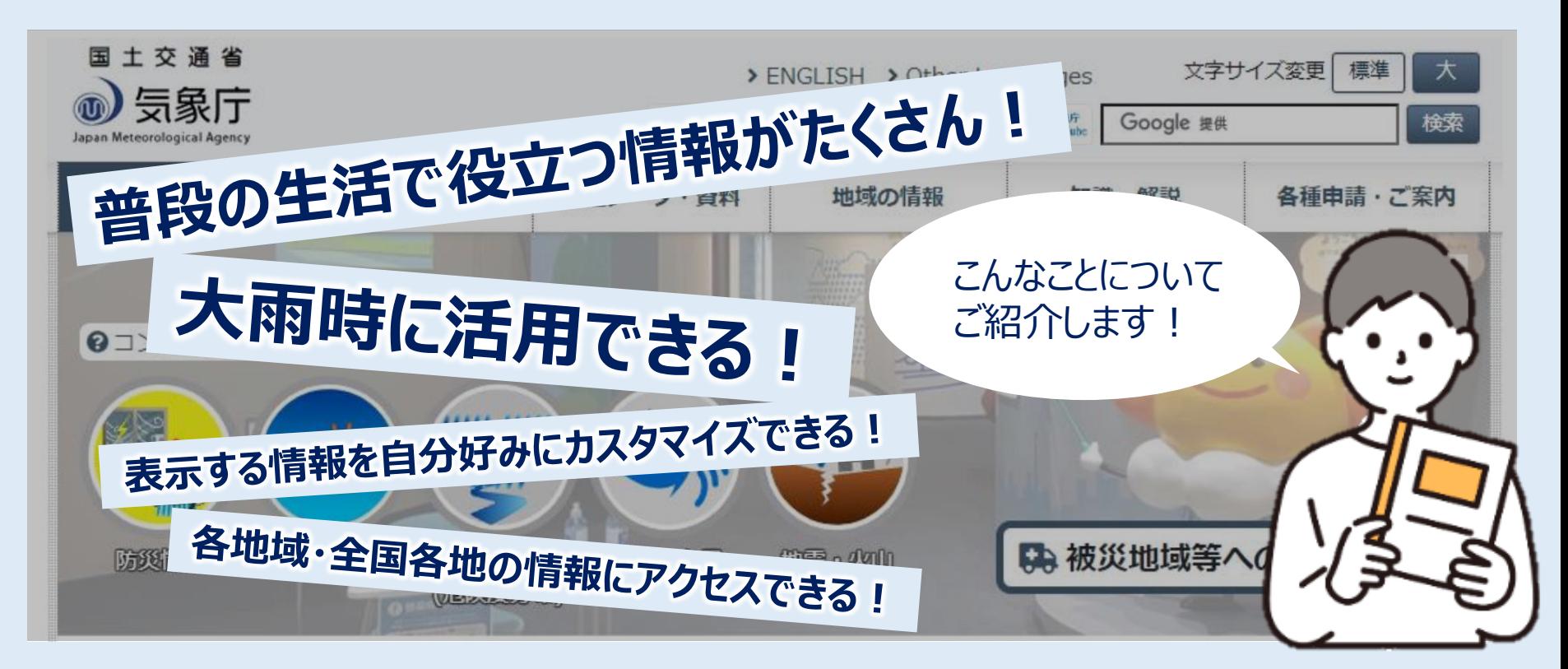

### **気象庁のホームページは、普段の生活で役立つ情報が掲載されている!**

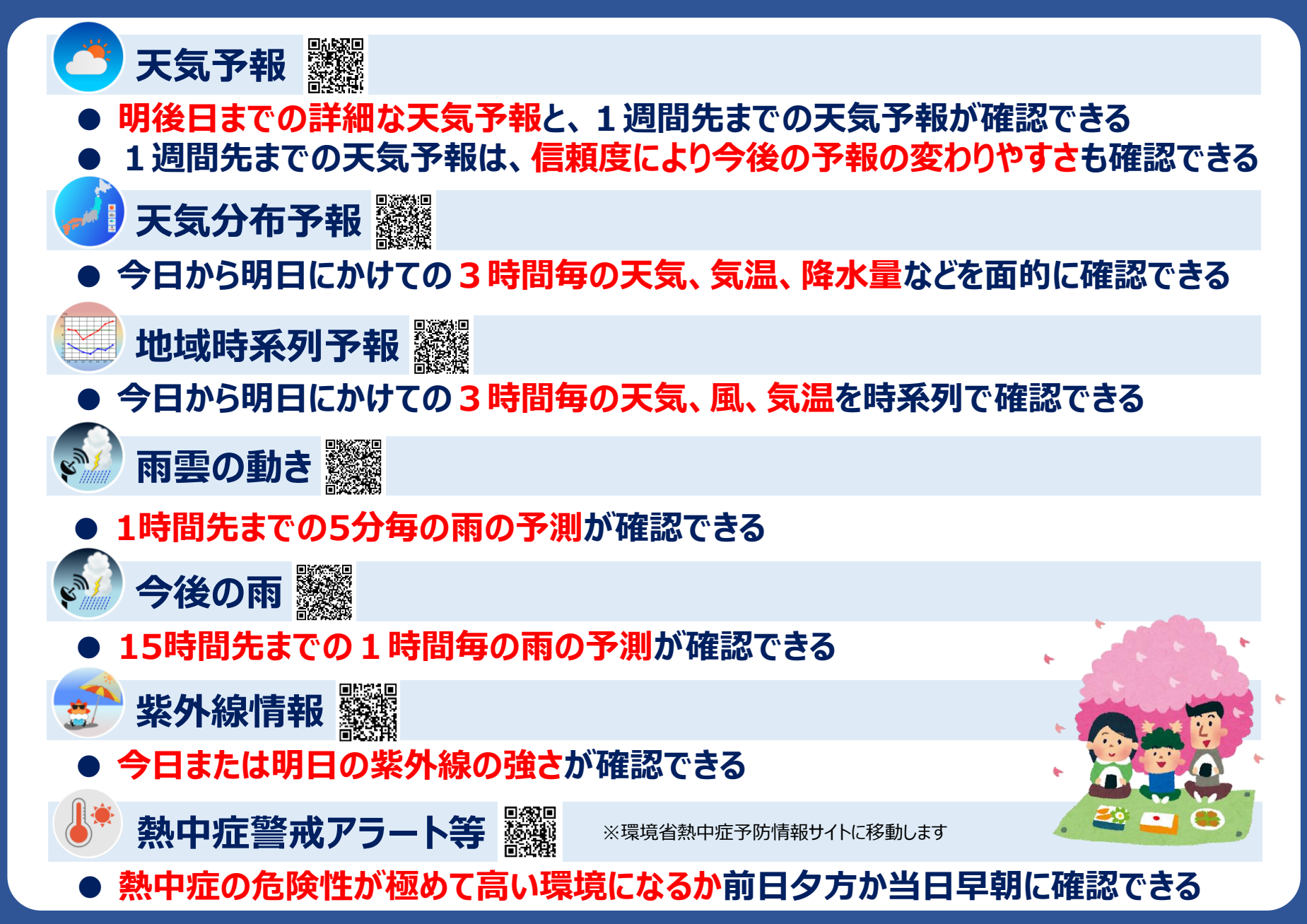

### **気象庁のホームページは、大雨時に活用できる情報も掲載されている!**

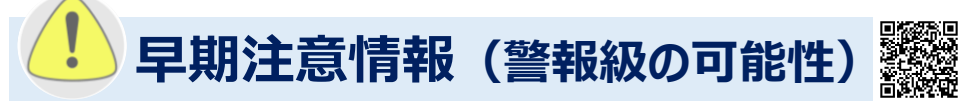

#### **●5日先までに警報を発表するような大雨等になるかどうか確認できる**

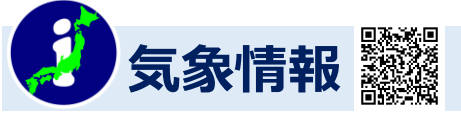

- **● 災害に結びつく激しい現象が発生する可能性のある情報を確認できる**
- **● 具体的な気象の見通しや防災上の留意点等が確認できる**

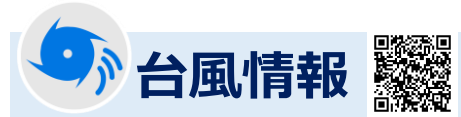

- **● 台風の中心気圧、風速、 5日先までの台風の進路や強さの予報が確認できる**
- **● 自分の住んでいる地域がどれくらいの確率で暴風域に入るか確認できる**

[警報・注意報](https://www.jma.go.jp/bosai/warning/#area_type=offices&area_code=130000&lang=ja) (今後の推移)

**● 発表中の警報や注意報等について、どの時間帯にどの災害に警戒すべきかなどを確認できる**

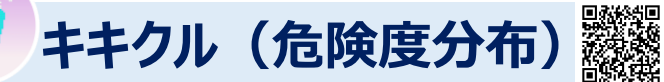

- **● 土砂災害・浸水・洪水災害の発生危険度を地図で確認できる**
- **● 浸水想定区域や土砂災害警戒区域等の情報と重ねることもできる**

# **気象庁ホームページの 気象の情報への アクセス方法は簡単!**

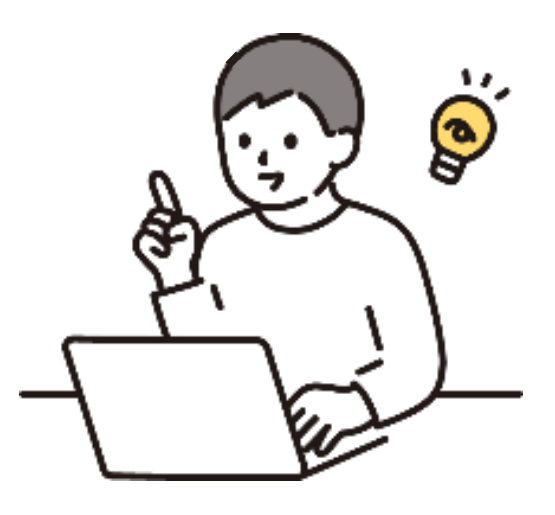

#### **各地域の情報へのアクセス方法【パソコンの場合(1/2)】**

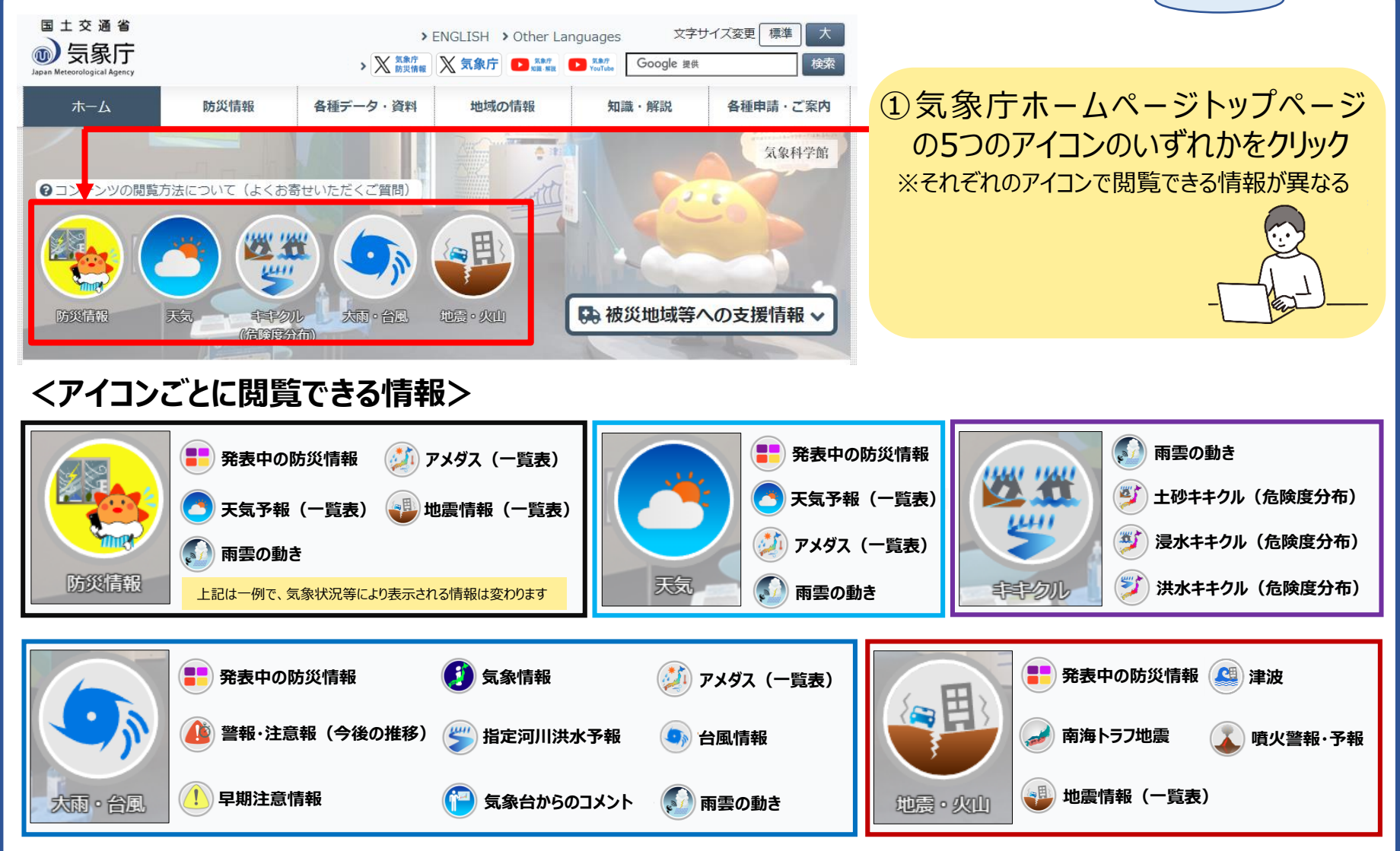

※表示される情報は、各自見たい情報にカスタマイズして表示することも可能(カスタマイズ方法は7ページ以降を参照)

**各地域版**

# 各地域の情報へのアクセス方法【パソコンの場合(2/2)】 | 各地域版

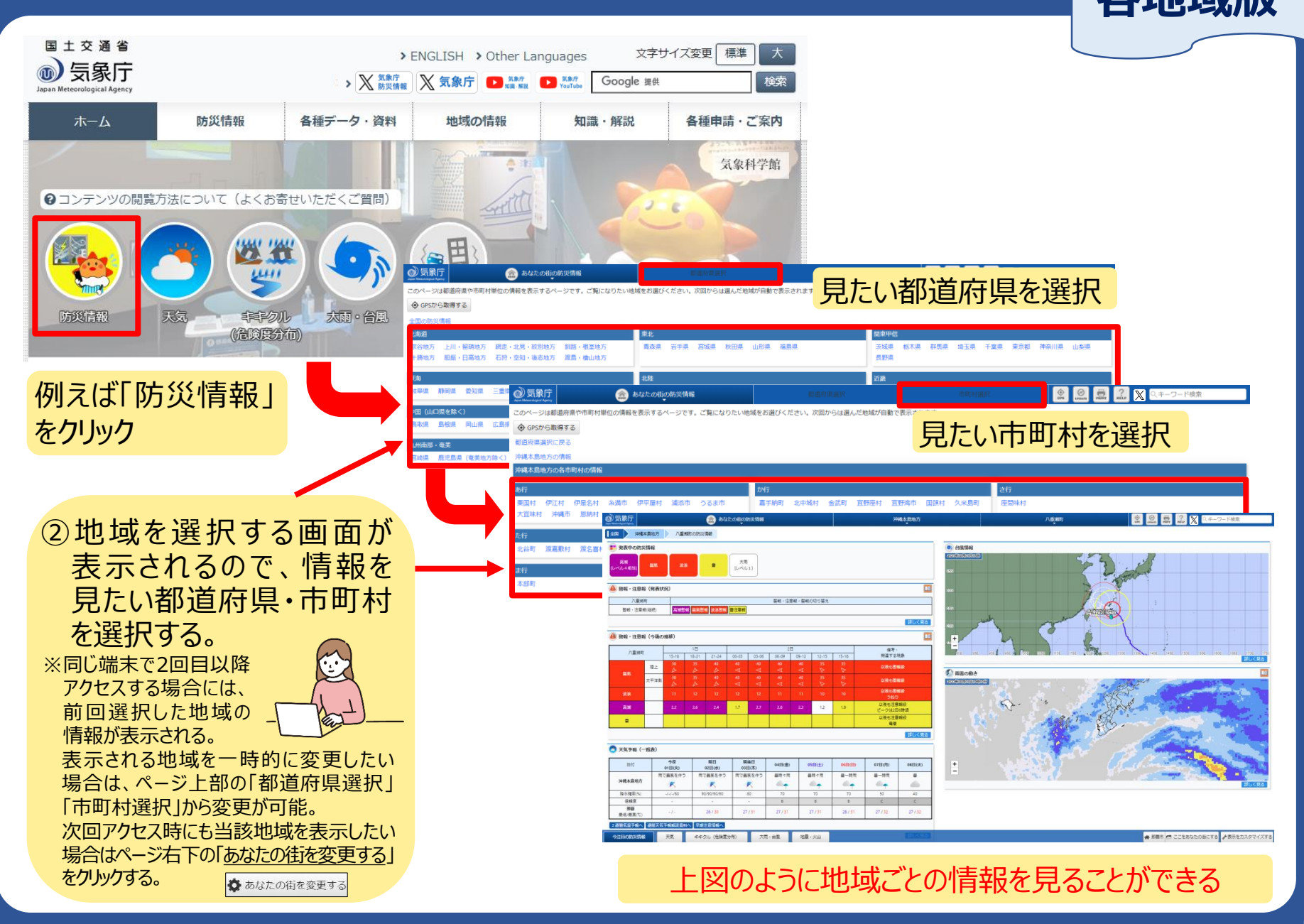

## 各地域の情報へのアクセス方法【スマートフォンの場合】 | 各地域版

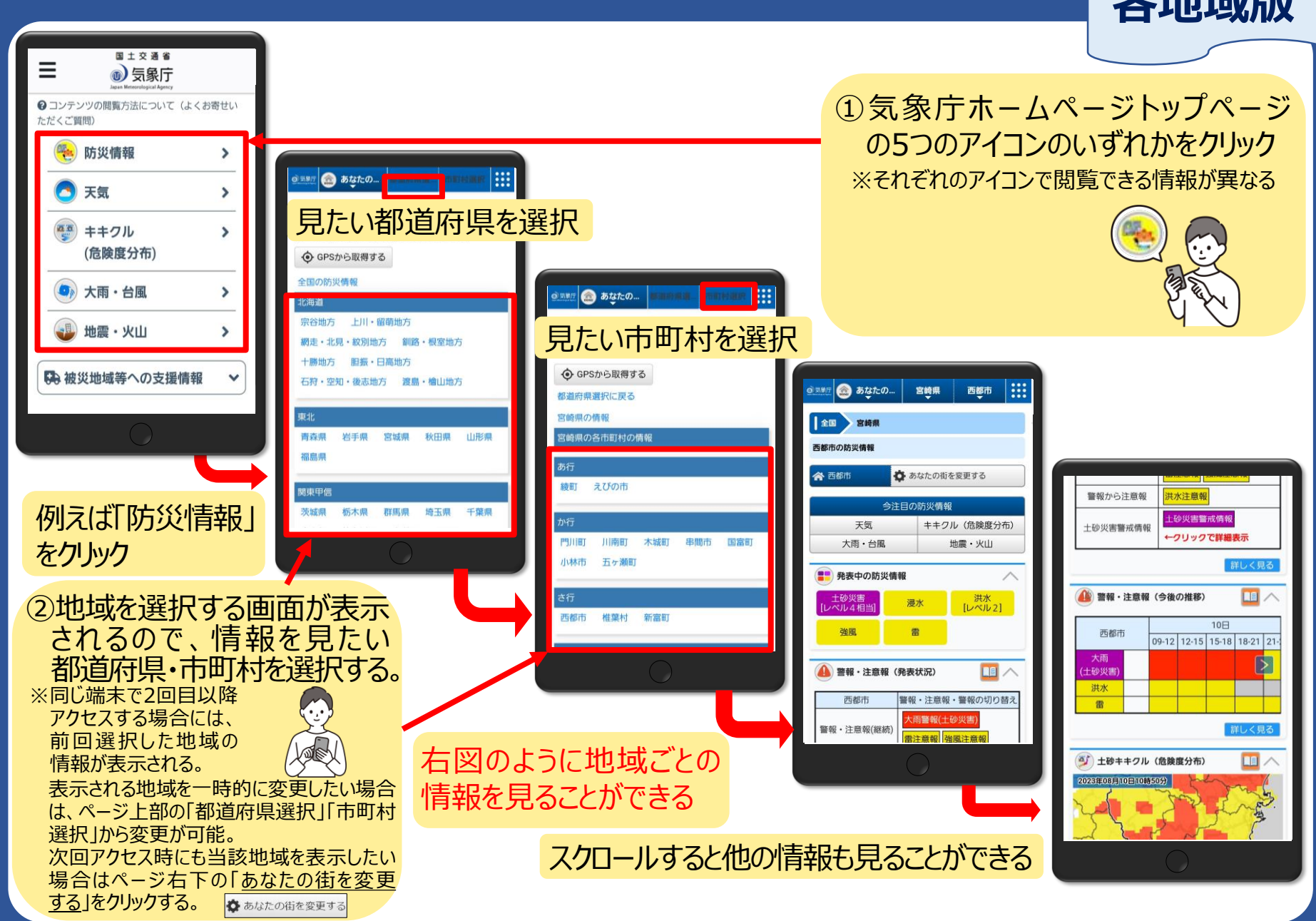

#### **全国各地の情報へのアクセス方法【パソコンの場合】**

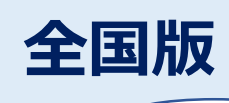

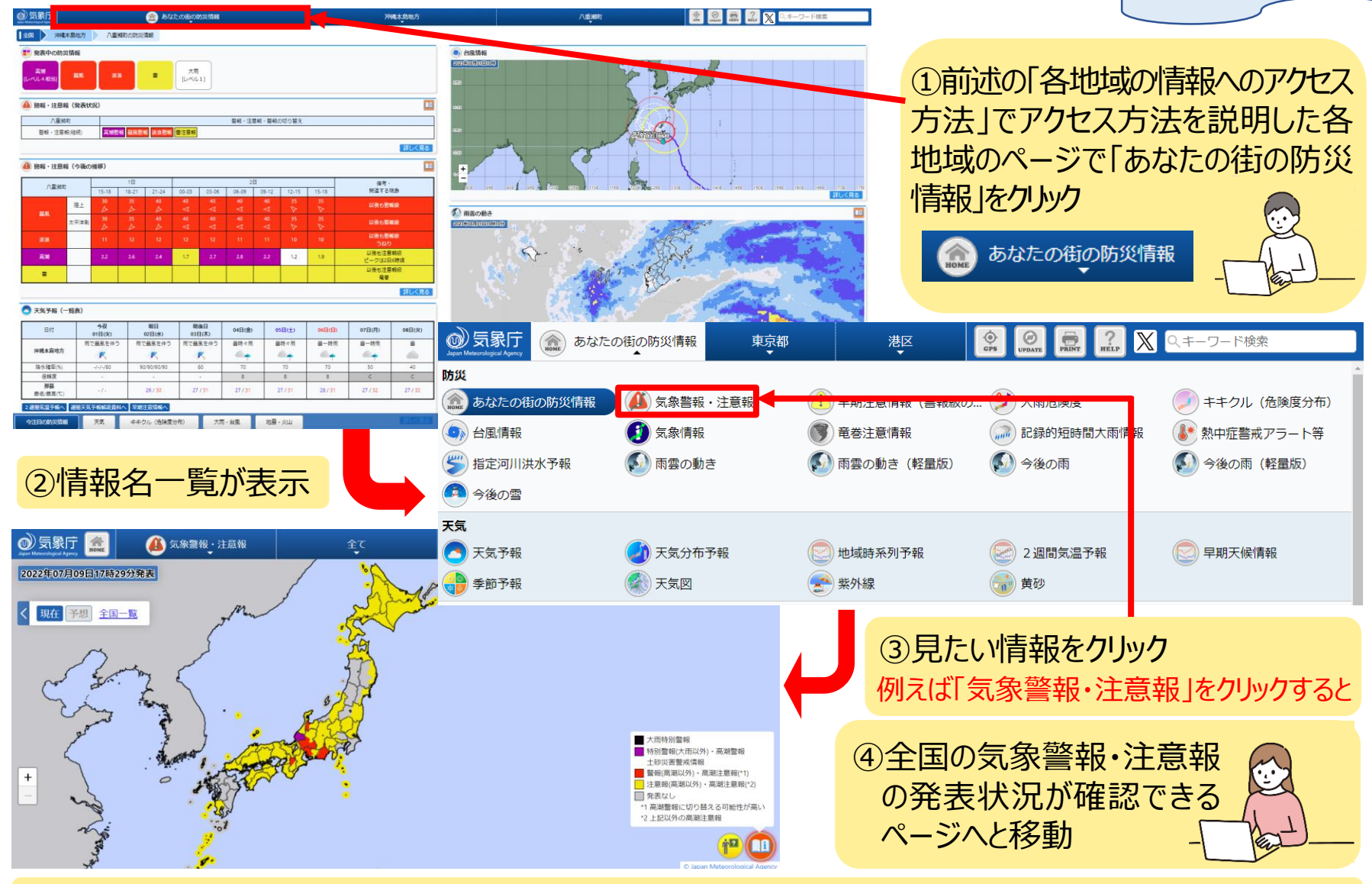

①③の操作を繰り返すことでその他見たい情報を確認することができる

#### **全国各地の情報へのアクセス方法【スマートフォンの場合】**

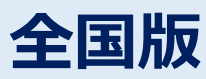

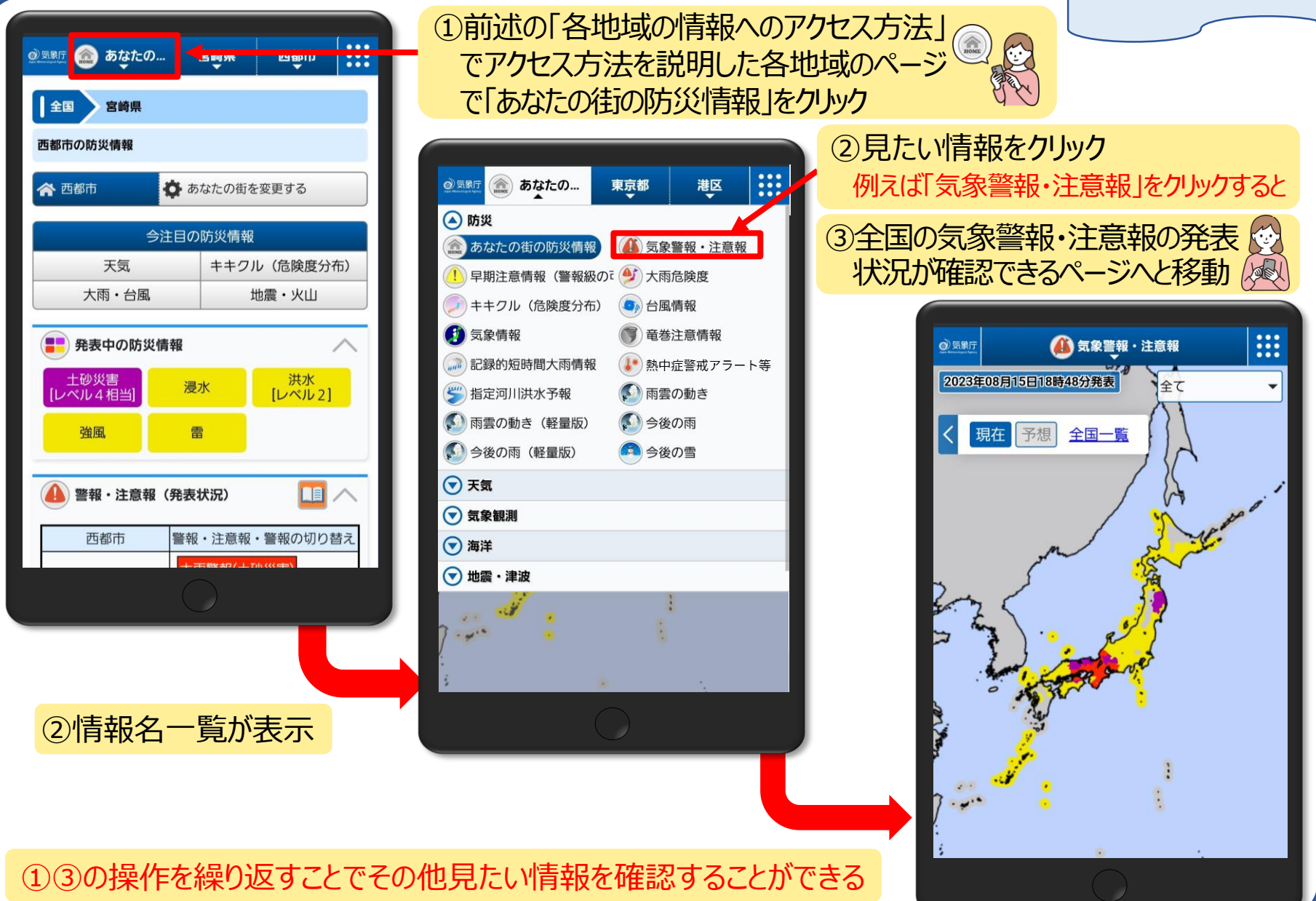

**表示する情報を 自分好みに カスタマイズできる!**

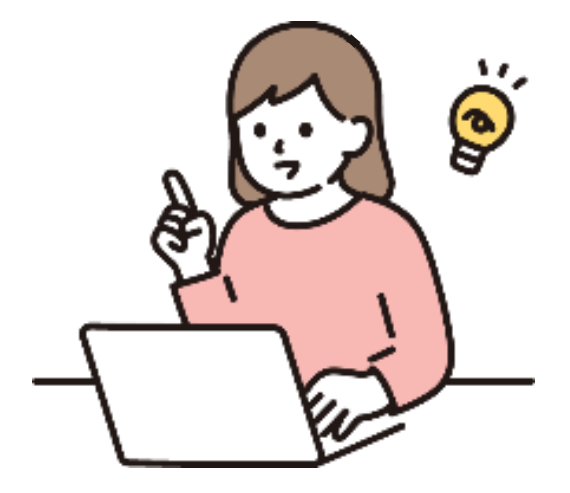

**・【パソコンの場合】⇒次ページへ ・【スマートフォンの場合】⇒P14へ**

#### **表示する情報を自分好みにカスタマイズできる!【パソコンの場合(1/3)】**

#### **あらかじめ見たい情報を設定しておくことで、自分だけのオリジナルページを作ることが可能**

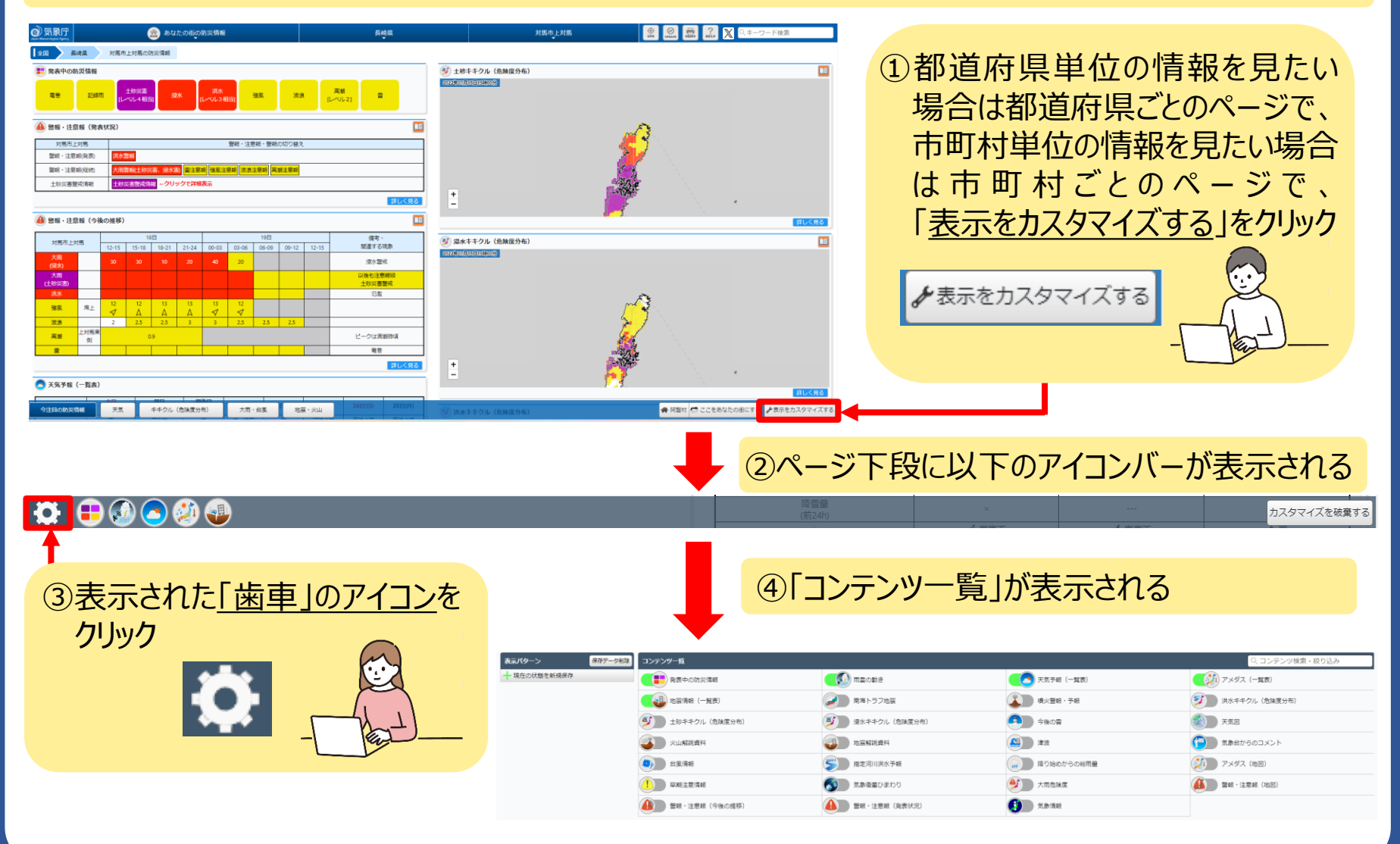

### **表示する情報を自分好みにカスタマイズできる!【パソコンの場合(2/3)】**

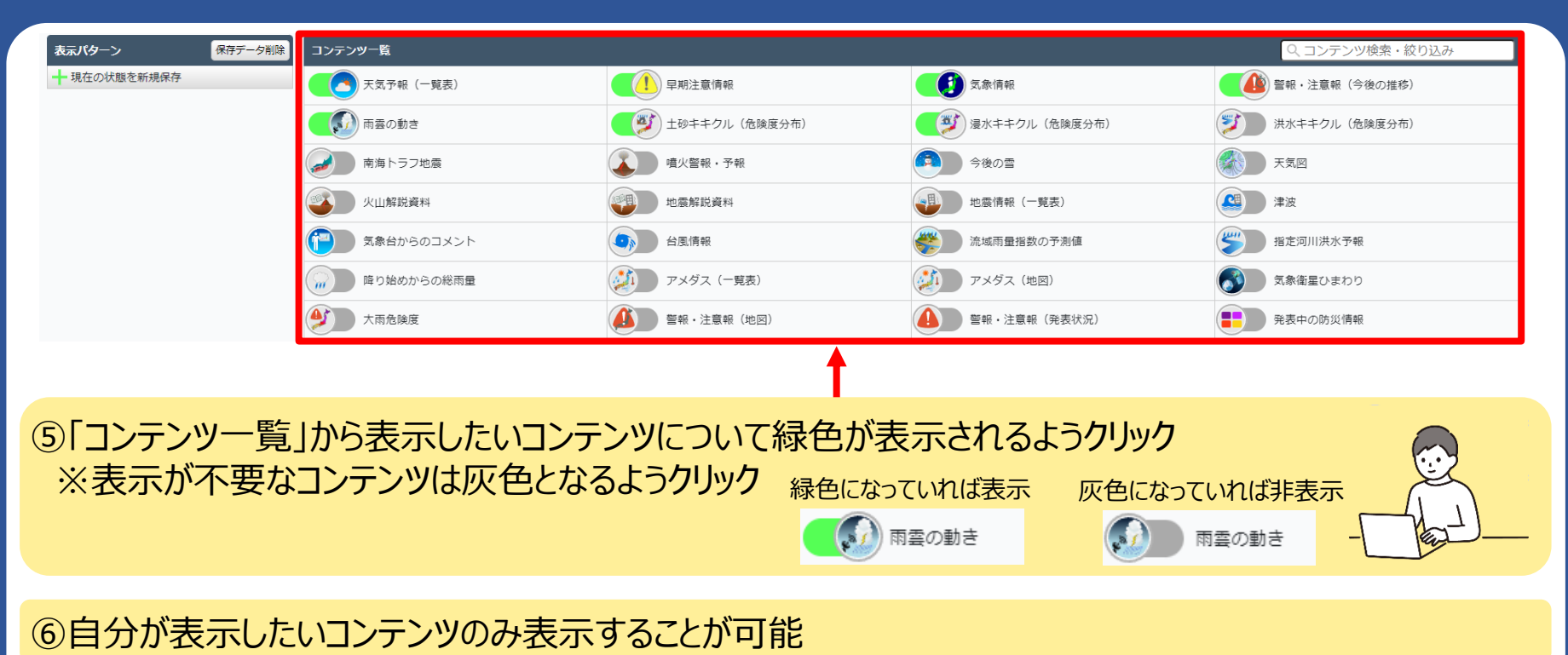

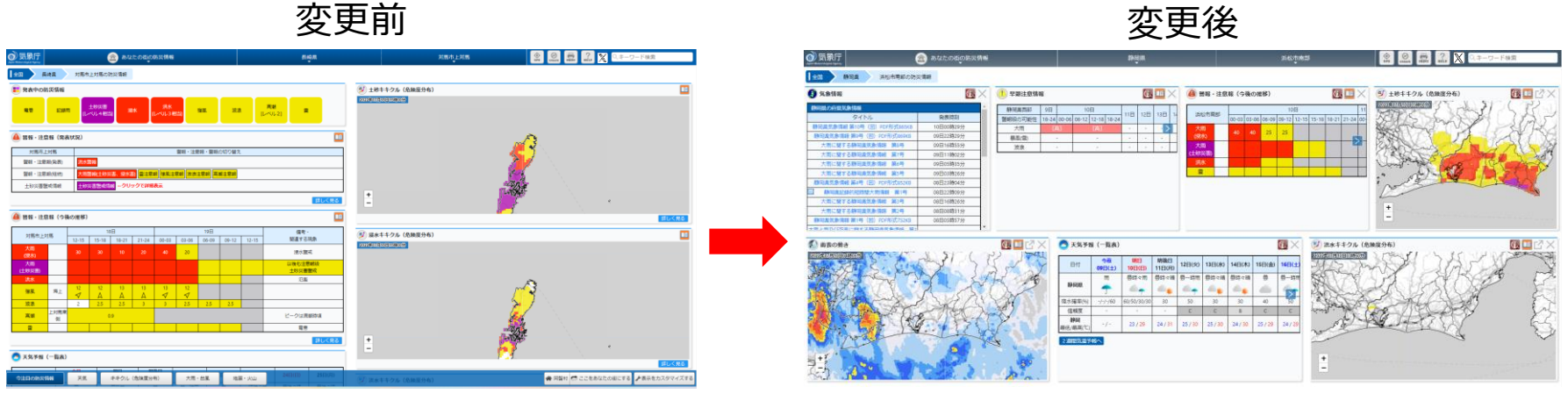

#### 12

### **表示する情報を自分好みにカスタマイズできる!【パソコンの場合(3/3)】**

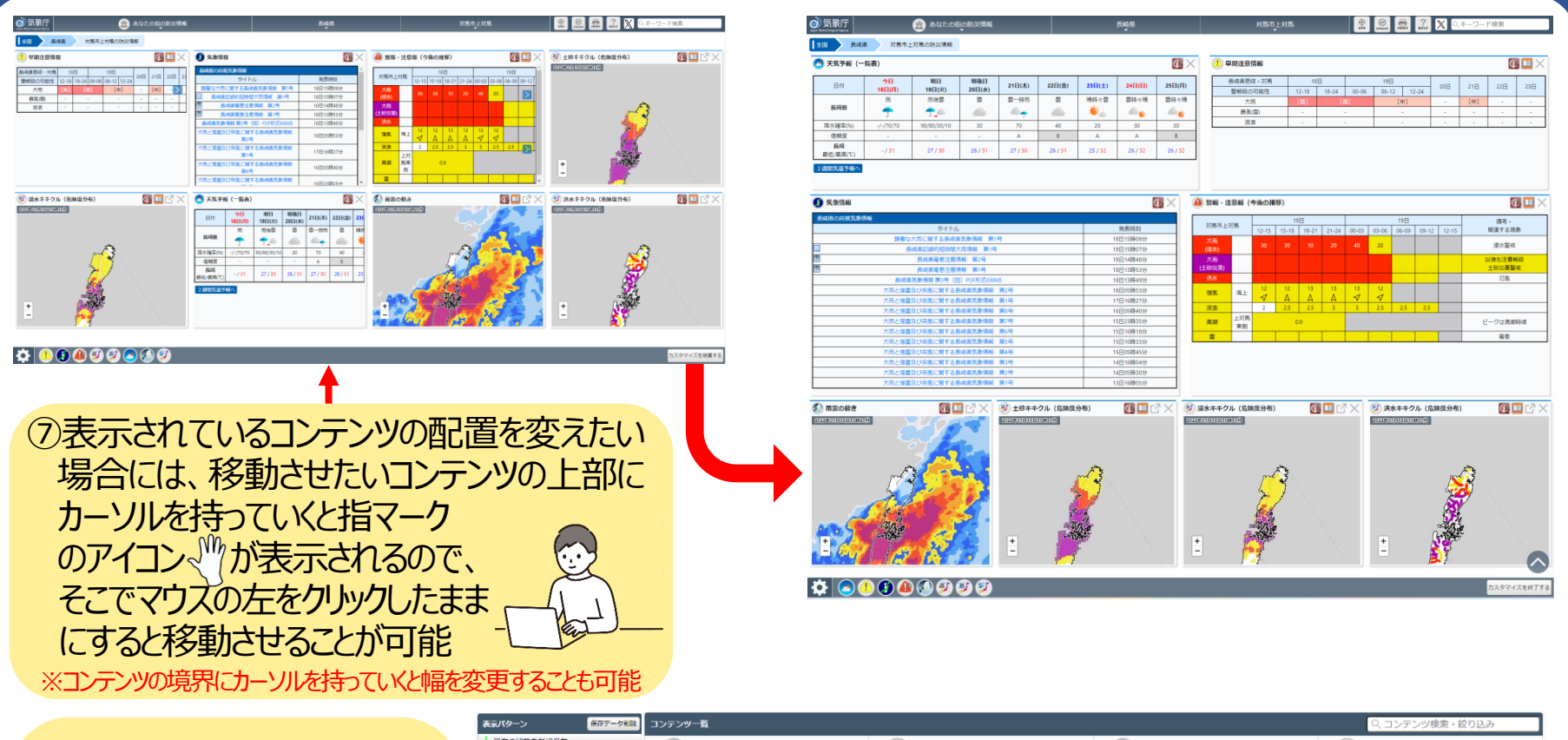

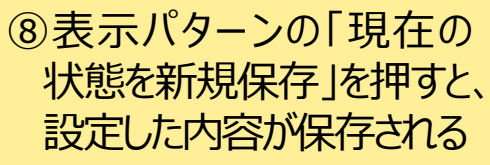

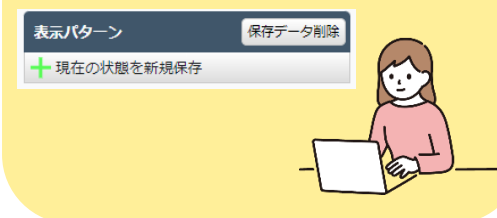

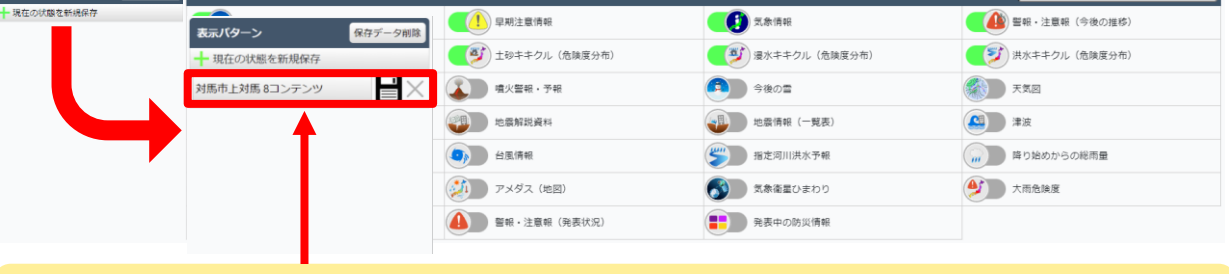

⑨次回以降、保存された保存名をクリックすると、自動で設定が反映される ※設定後ブックマークをして便利です。また、URLにも情報が保存されますので、家族等他の人にも共有できます。

### **表示する情報を自分好みにカスタマイズできる!【スマートフォンの場合(1/2)】**

#### **あらかじめ見たい情報を設定しておくことで、自分だけのオリジナルページを作ることが可能**

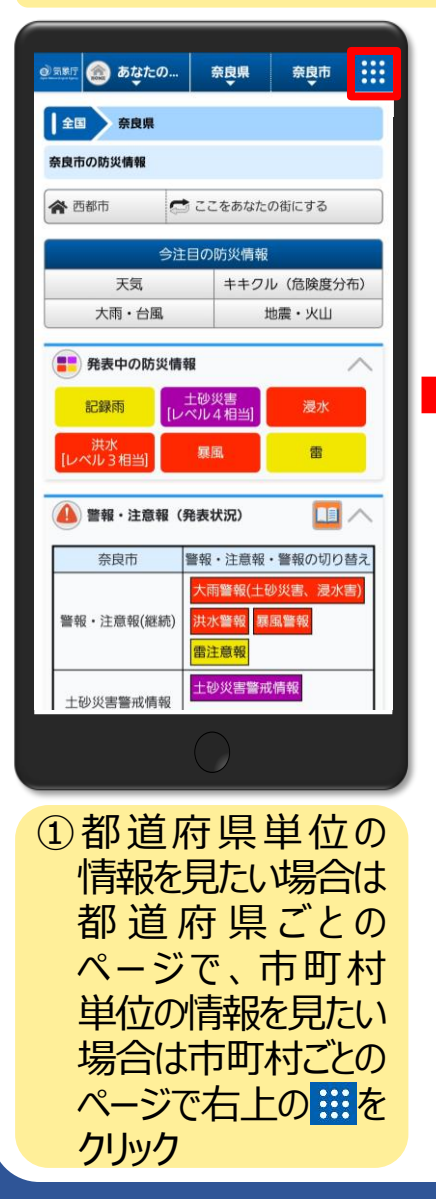

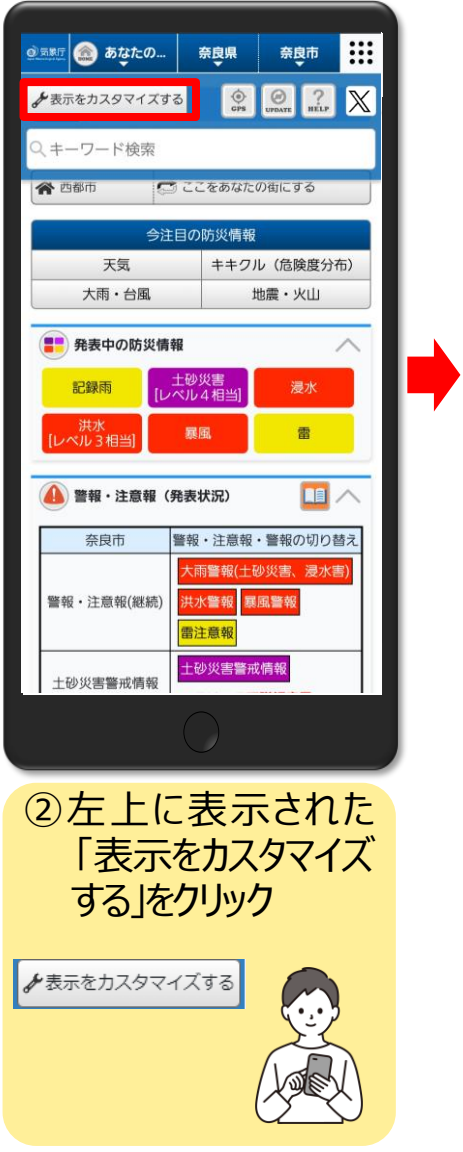

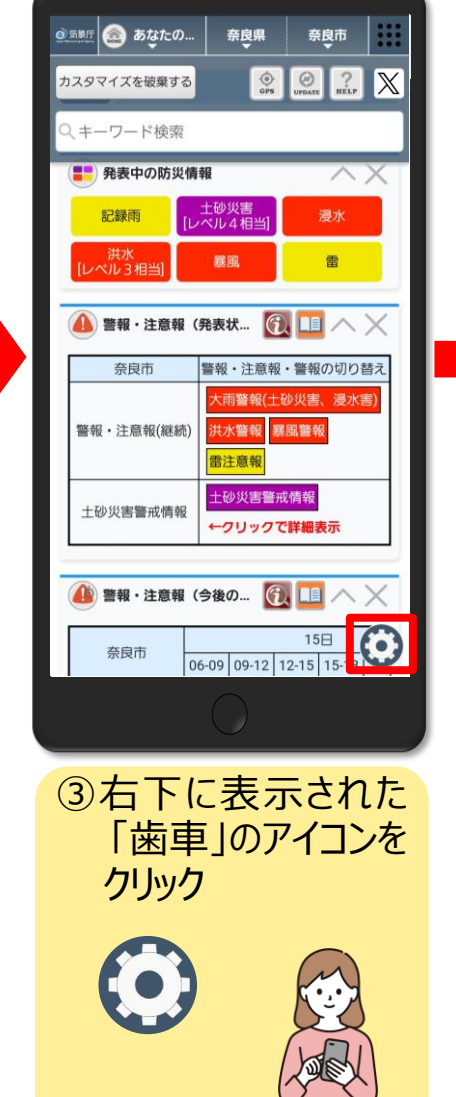

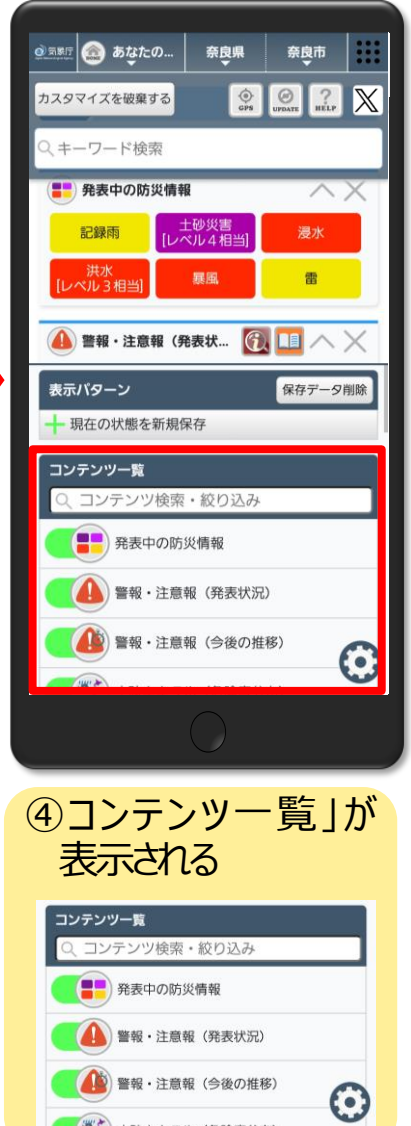

■ 図 +砂土土ワル (危险度分布)

#### **表示する情報を自分好みにカスタマイズできる!【スマートフォンの場合(2/2)】**

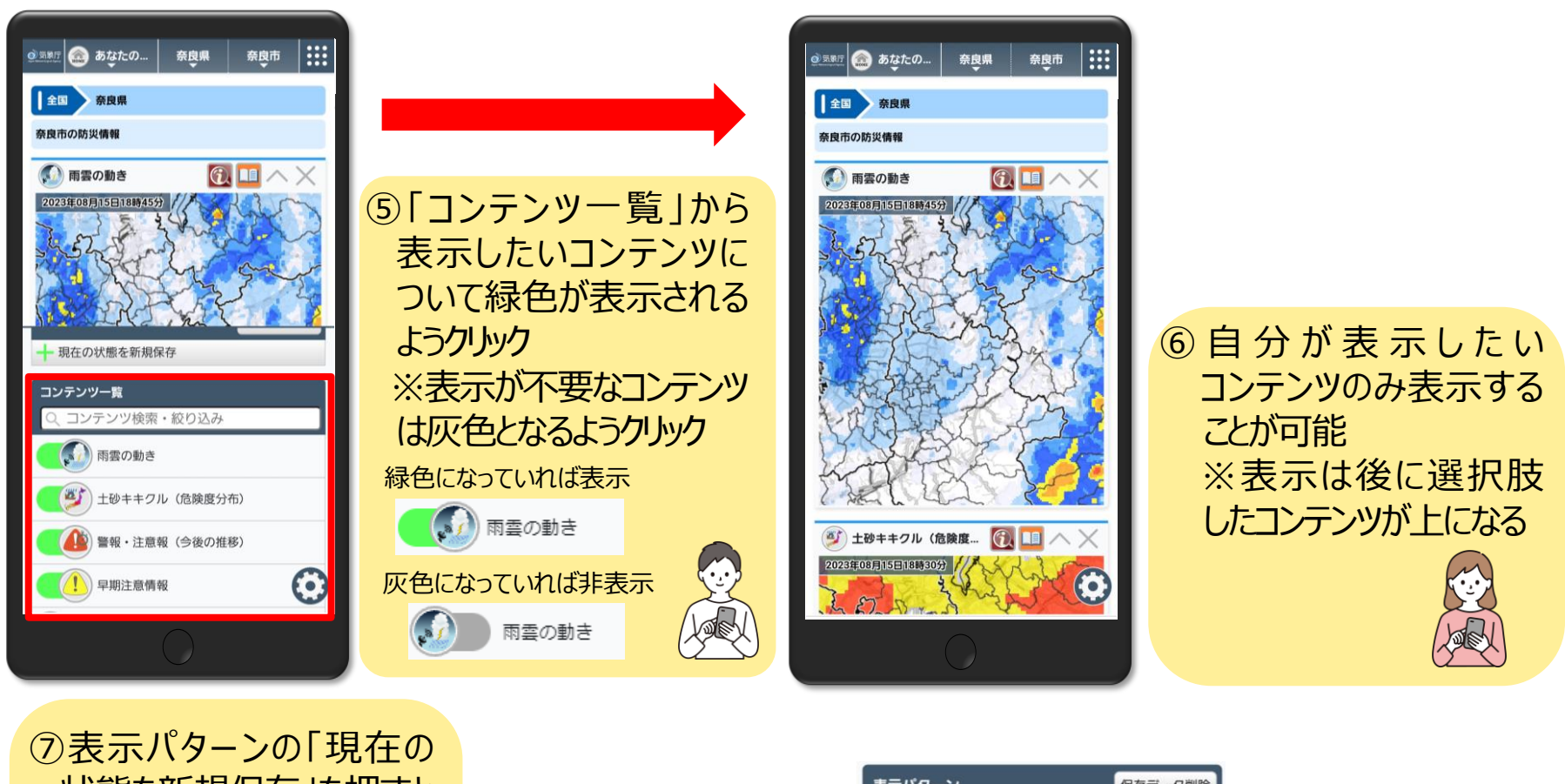

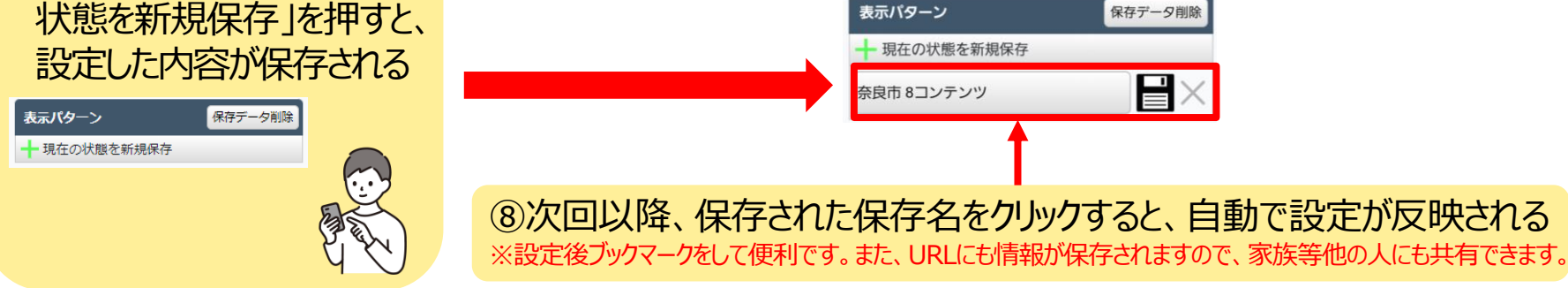

#### **おすすめコンテンツ設定例**

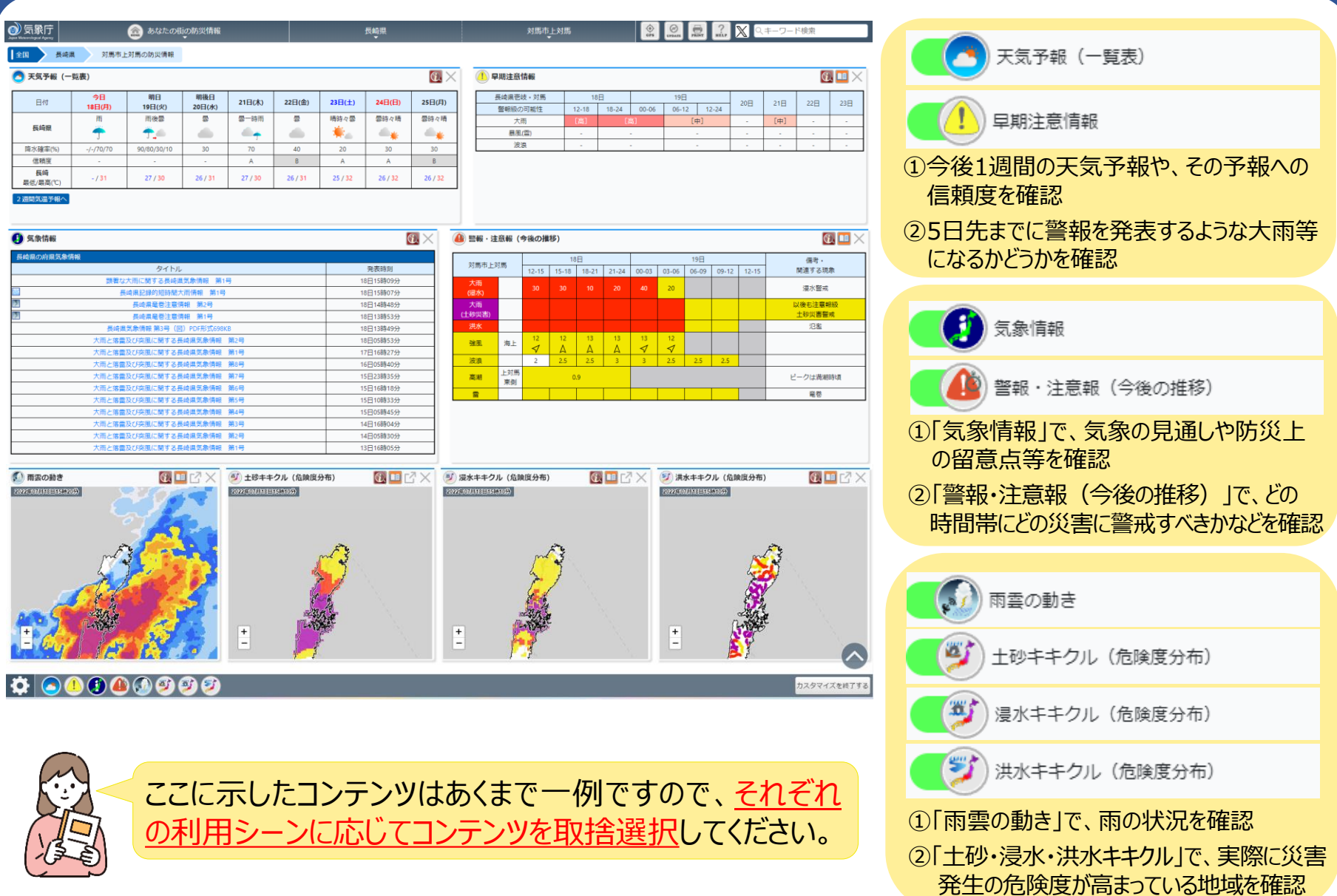